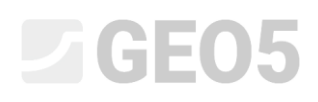

### Datenimport im txt-Format

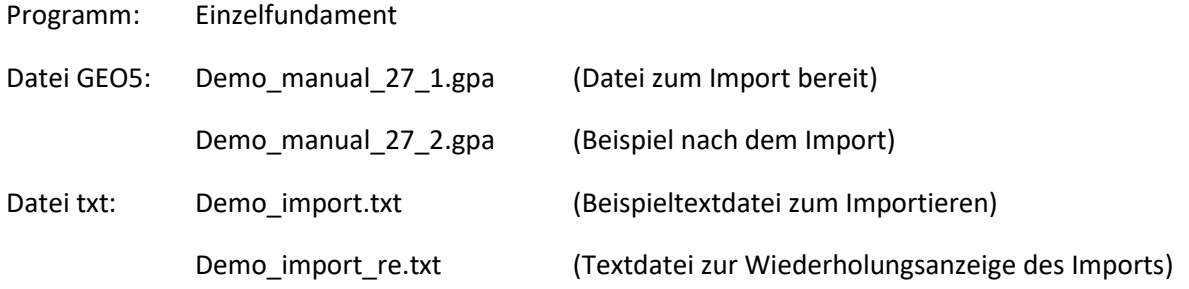

Das Ziel dieses technischen Handbuchs ist es, zu zeigen, wie man eine Ladeliste im txt-Format in das Programm , Einzelfundament' importiert.

#### Einleitung

Der Textimport wird bereits im Ingenieurhandbuch (*[Nr. 9 \(Entwurf der Abmessungen von](http://www.fine.cz/ke-stazeni/inzenyrske-manualy/42/cs/manual-09_cz_patky/)  [Flachgründung\)](http://www.fine.cz/ke-stazeni/inzenyrske-manualy/42/cs/manual-09_cz_patky/)* erwähnt, in dem auch die gesamte Arbeit mit dem Programm 'Einzelfundament' erläutert wird.

Eine Textdatei, in die wir die Lasten eingegeben haben, wurde von einem statischen Programm mit Hilfe der Exportfunktion exportiert. Derzeit können Sie die Belastung aus den meisten kommerziell erhältlichen statischen Programmen exportieren (z. B. SCIA, Dlubal, FIN EC...).

Der Hauptvorteil des Imports von Textdaten in GEO5-Programme ist seine Vielseitigkeit. Der Benutzer kann genau wählen, welche Daten er einfügen möchte und wie er sie einfügen möchte. Das Programm erlaubt es dem Benutzer, überflüssige Zeilen zu überspringen, die Reihenfolge der Spalten zu ändern oder sie mit einem beliebigen Faktor zu multiplizieren.

Neben verschiedenen Modifikationen der Eingabedaten werden die Benutzer auch die Möglichkeit schätzen, den gesamten Prozess zu wiederholen. Das Programm merkt sich alle Benutzereinstellungen, und wenn der Benutzer eine andere Datei im gleichen Format importiert, führt es alles automatisch durch.

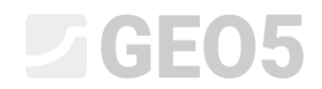

#### Grundsatzuntersuchung der Datei

Die im Texteditor angezeigte Datei *demo\_import.txt* sieht folgendermaßen aus.

|               | demo import - Poznámkový blok                                                                       |        |          |                 |              |              | п    | X |
|---------------|----------------------------------------------------------------------------------------------------|--------|----------|-----------------|--------------|--------------|------|---|
|               | Soubor Úpravy Formát Zobrazení Nápověda                                                             |        |          |                 |              |              |      |   |
|               | Project: 0125 165                                                                                   |        |          |                 |              |              |      |   |
| Group: $4/11$ | Reactions in supports - forces in nodes<br>Linear statical - all combinations<br><b>ULS/SLS: 12</b> |        |          |                 |              |              |      |   |
|               | support loading state                                                                               | Mx     | Mv       | Ν               | Hx           | Hy           | type |   |
| f-1           | ТH                                                                                                  | Nm     | Nm       | [N]             | [N]          | [N]          | T-1  |   |
| 1             | G1                                                                                                  | 36261  | 195163,7 | $-915957,9625$  | 57829,5925   | 7170,86947   | 1    |   |
| 1             | G2                                                                                                  | 125318 | 257503,6 | -1235449,95     | 121727,99    | 15094,27076  | ø    |   |
| 1             | G <sub>3</sub>                                                                                      | 64512  | 214939.4 | $-1017308,425$  | 78099,685    | 9684,36094   | 0    |   |
| 1             | 01                                                                                                  | 134596 | 263998,2 | $-1268734,775$  | 128384,955   | 15919,73442  | 1    |   |
| 1             | Q <sub>2</sub>                                                                                      | 26697  | 188468,9 | $-881647, 1125$ | 50967,4225   | 6319,96039   | 1    |   |
| 1             | 03                                                                                                  | 98265  | 238566,5 | $-1138397,313$  | 102317,4625  | 12687, 36535 | ø    |   |
| 1             | ULS comb                                                                                            | 261487 | 352821,9 | $-1723956, 238$ | 219429, 2475 | 27209,22669  | 1    |   |
| 1             | SLS comb                                                                                            | 164597 | 284998.9 | $-1376363,363$  | 149910,6725  | 18588,92339  | 0    |   |
|               |                                                                                                    |        |          |                 |              |              |      |   |

*Vorschau der Eingabedatei in einem Texteditor*

Die Aufteilung unserer Eingabedatei entspricht nicht dem in GEO5-Programmen verwendeten Ladeformat. Auf den ersten Blick sehen Sie verschiedene Unterschiede, die durch geeignete Importeinstellungen beseitigt werden müssen.

- 1) Unnötige Spalten
- 2) Spaltenreihenfolge
- 3) Einheiten im Programm muss [kN] eingegeben werden, in der txt-Datei sind [N] eingegeben
- 4) Die umgekehrte Vorzeichenkonvention für die vertikale Kraft

#### Import in das Einzelfundament-Programm

Im Einzelfundament-Programm wechseln wir zum Fenster "Belastung", wo wir die Option "Import" auswählen.

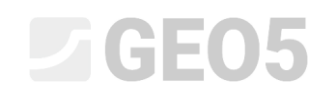

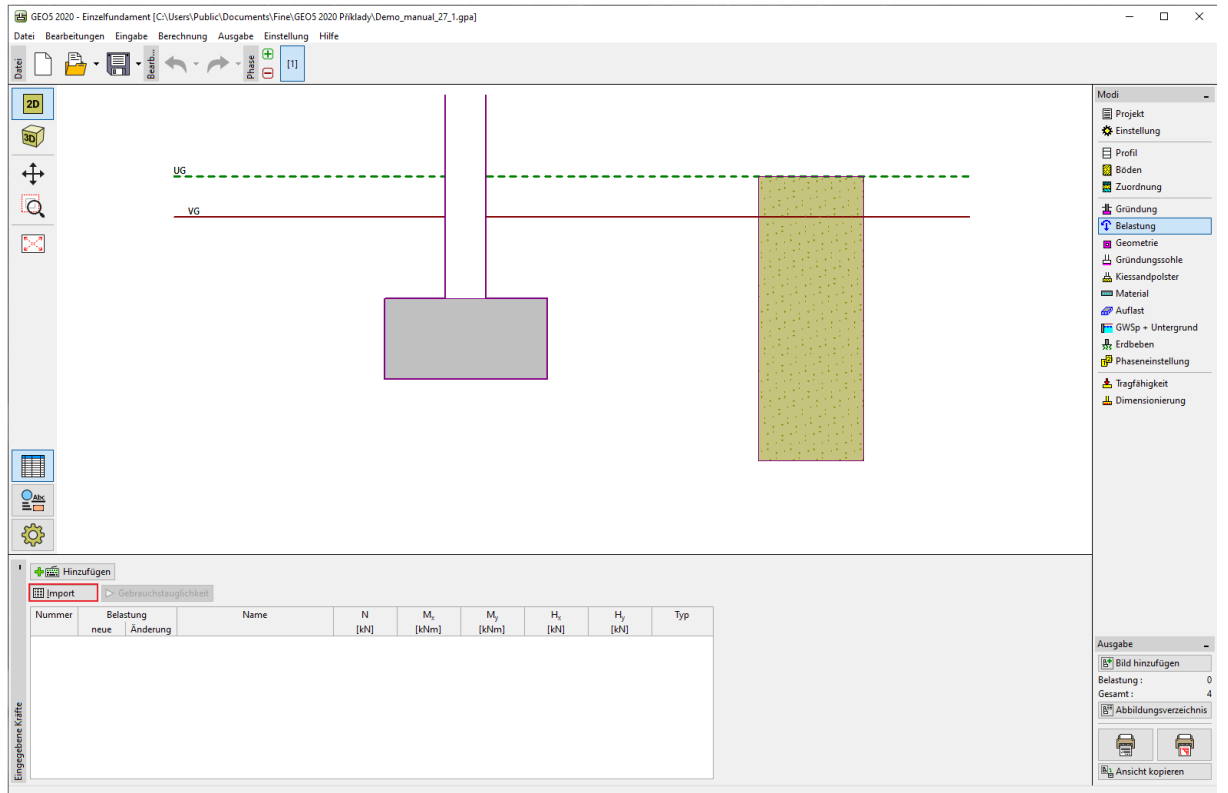

*Fenster "Belastung"*

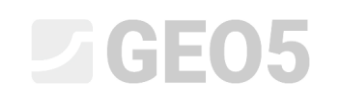

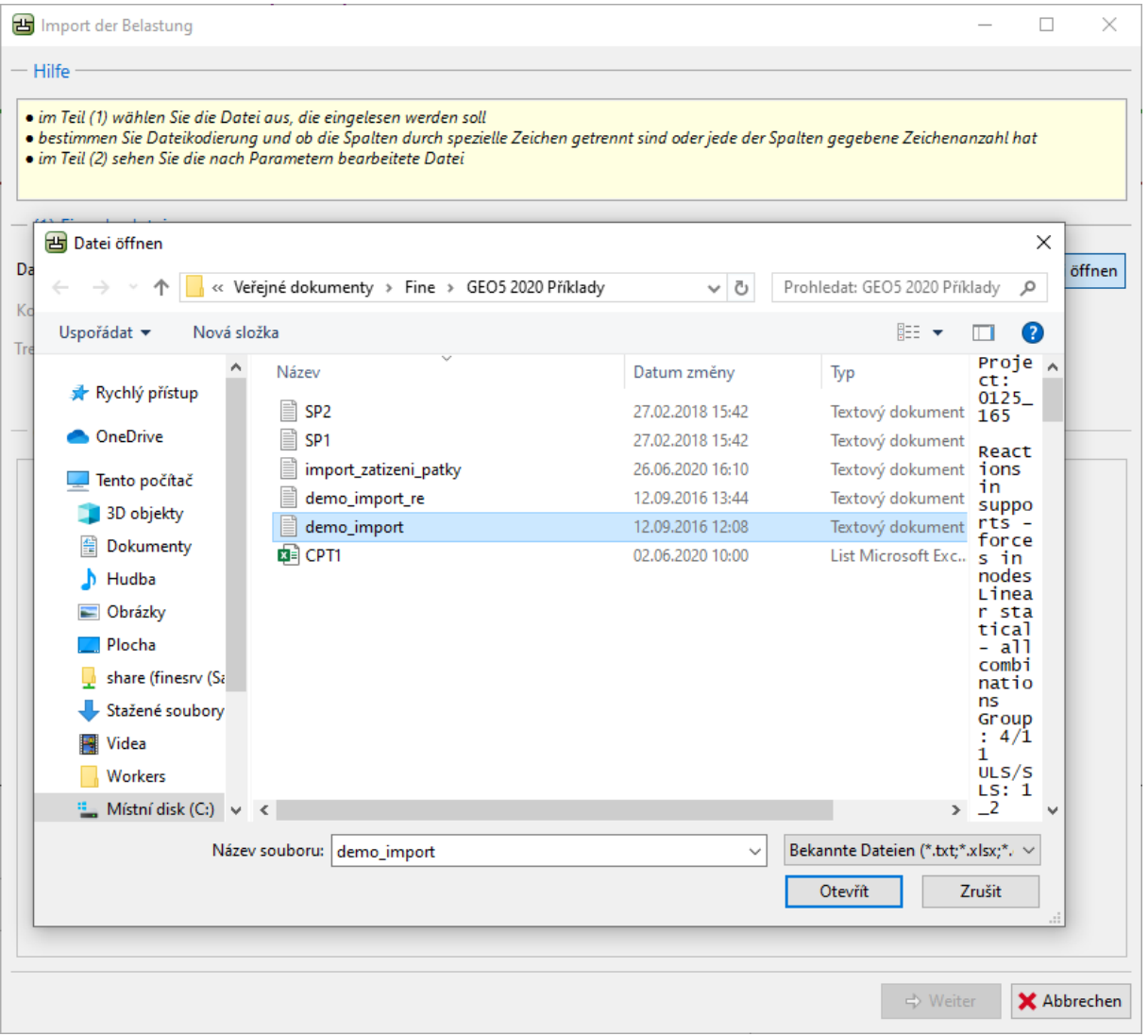

 $Dialogbox$ , Import *der Belastung*<sup>"</sup>

## $\Box$ GEO5

Wenn Sie die Datei öffnen, wird direkt im Dialogbox für Import eine Vorschau des Texts angezeigt.

Das Programm erkennt meistens die entsprechende Aufteilung der Eingabedatei in die Spalten. Für den Fall, dass die automatische richtige Aufteilung nicht erfolgt, kann der Benutzer den Typ des Trennzeichens manuell angeben.

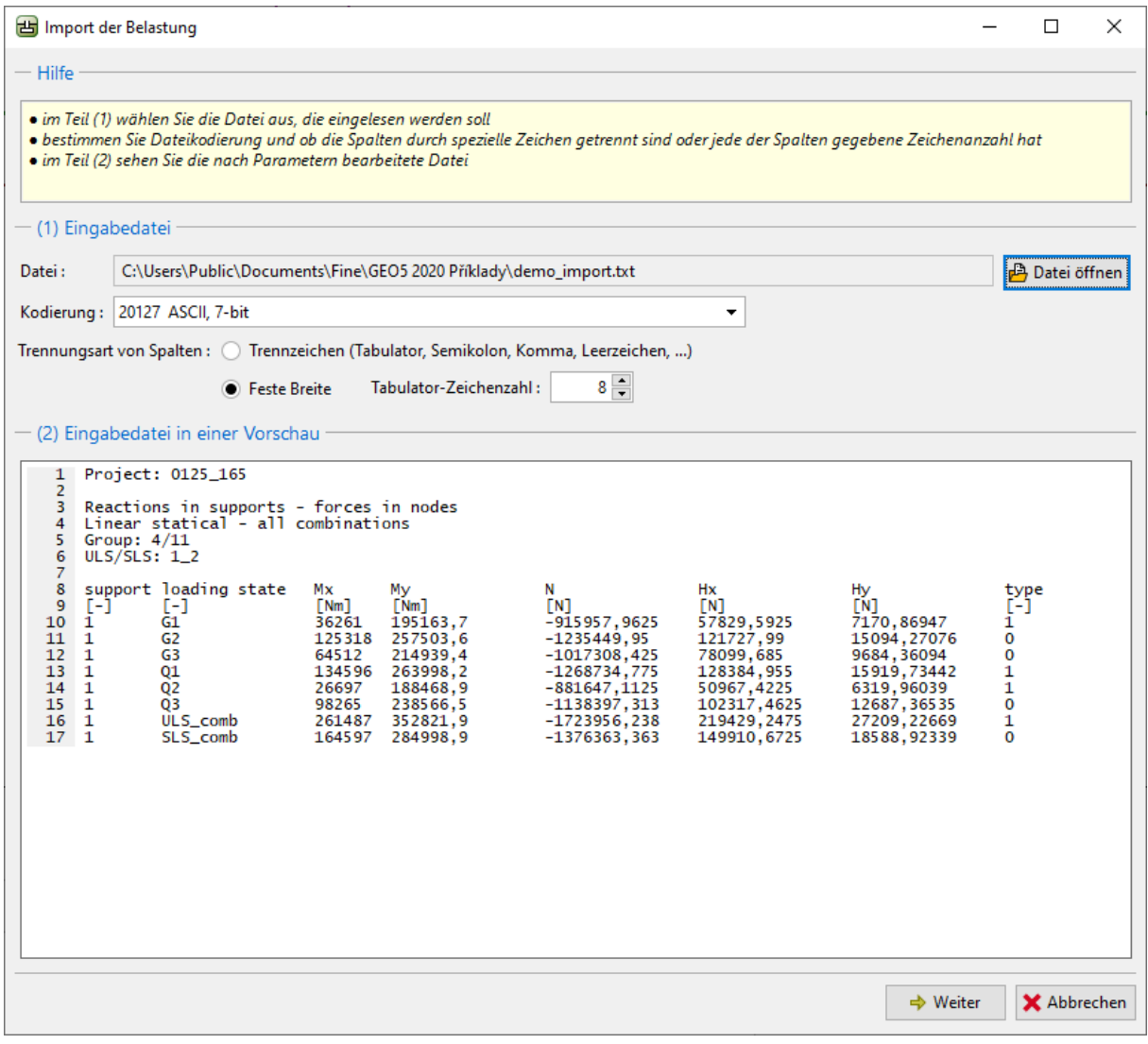

*Vorschau der Eingabedatei in der Dialogbox "Import der Belastung"*

Klicken Sie auf die Schaltfläche Weiter, um die nächste Einstellung für die importierte Datei zu öffnen.

## L 1 G 5 0 5

Im oberen Teil der Dialogbox (2) wird die Datei ohne Bearbeitung angezeigt, im mittleren Teil (3) wird die Aufteilung der einzelnen Spalten durchgeführt. Im unteren Teil (4) sehen wir bereits die Spalten in der gewünschten Aufteilung.

| <b>西</b> Import der Belastung                                                       |                                                                                                    |                                                                                                    |                                                                                |                                                    |                                                                     |                                  | □<br>×              |
|-------------------------------------------------------------------------------------|----------------------------------------------------------------------------------------------------|----------------------------------------------------------------------------------------------------|--------------------------------------------------------------------------------|----------------------------------------------------|---------------------------------------------------------------------|----------------------------------|---------------------|
| $-$ Hilfe                                                                           |                                                                                                    |                                                                                                    |                                                                                |                                                    |                                                                     |                                  |                     |
|                                                                                     |                                                                                                    |                                                                                                    |                                                                                |                                                    |                                                                     |                                  |                     |
|                                                                                     | · im Teil (2) sehen Sie die bearbeitete Eingabedatei<br>· im Teil (3) können Sie Parameter der Dateiaufteilung in Spalten bearbeiten<br>· im Teil (4) sehen Sie die in Spalten geteilte Datei |                                                                                                    |                                                                                |                                                    |                                                                     |                                  |                     |
|                                                                                     | (2) Eingabedatei in einer Vorschau                                                                                                    |                                                                                                    |                                                                                |                                                    |                                                                     |                                  |                     |
| $\mathbf{1}$<br>$\overline{2}$                                                      | Project: 0125_165                                                                                                    |                                                                                                    |                                                                                |                                                    |                                                                     |                                  |                     |
| 3<br>4<br>Group: $4/11$<br>5.<br>6<br>7                                             | Reactions in supports - forces in nodes<br>Linear statical - all combinations<br>$ULS/SLS: 1_2$                                                                                               |                                                                                                    |                                                                                |                                                    |                                                                     |                                  |                     |
| 8<br>9<br>$[-]$<br>10<br>$\mathbf{1}$<br>$11 \quad 1$<br>12<br>$\mathbf{1}$<br>4.75 | support loading state<br>[-]<br>G1<br>G <sub>2</sub><br>G3<br><b>COM</b>                                                                                                    | Мx<br>My<br>Nm<br>$Nm$ ]<br>36261<br>195163,7<br>125318<br>257503.6<br>64512<br>214939.4<br>1.2178<br>200000 | Ν<br>[N]<br>$-915957,9625$<br>$-1235449.95$<br>$-1017308,425$<br><b>DESTRA</b> | Hx<br>[N]<br>57829,5925<br>121727.99<br>78099, 685 | Hy<br>[N]<br>7170,86947<br>15094,27076<br>9684,36094<br>10010.72442 | type<br>[-]<br>ī<br>0<br>O<br>×. |                     |
|                                                                                     | (3) Teilungsparameter der Eingabedatei in Spalten                                                                                                    |                                                                                                    |                                                                                |                                                    |                                                                     |                                  |                     |
| Ab Zeile lesen:                                                                     | 10   in die Zeile:                                                                                                    | 17                                                                                                    | ✓<br>Kopfzeile von Zeile:                                                      | 8<br>bis Zeile:                                    | 9                                                                   |                                  | Spalten analysieren |
|                                                                                     |                                                                                                    |                                                                                                    |                                                                                |                                                    |                                                                     |                                  |                     |
| Spalten in der Datei:                                                               |                                                                                                    |                                                                                                    |                                                                                |                                                    |                                                                     | 수 Hinzufügen                     | X Löschen           |
| А                                                                                   | В                                                                                                    | c                                                                                                    | D                                                                              | E                                                  | F                                                                   | G                                | н                   |
|                                                                                     | 8                                                                                                    | 16                                                                                                    | 8                                                                              | 16                                                 | 16<br>16                                                            | 16                               | 4                   |
|                                                                                     | (4) Eingabedatei in Spalten geteilt                                                                                                    |                                                                                                    |                                                                                |                                                    |                                                                     |                                  |                     |
| A                                                                                   | B                                                                                                    | c                                                                                                    | D                                                                              | E                                                  | F                                                                   | G                                | н                   |
| (123)<br>(ABCDEFG)                                                                  |                                                                                                    | (123)                                                                                                    | (123, 45)                                                                      | (123, 45)                                          | (123, 45)                                                           | (123, 45)                        | (123)               |
| support [-]                                                                         | loading state [-]                                                                                                    | Mx [Nm]                                                                                                    | My [Nm]                                                                        | N [N]                                              | $Hx$ [N]                                                            | Hy[N]                            | type [-]            |
|                                                                                     | 1 G1                                                                                                    | 36261                                                                                                    | 195163,7                                                                       | -915957,9625                                       | 57829,5925                                                          | 7170,86947                       | 1                   |
|                                                                                     | 1 G2                                                                                                    | 125318                                                                                                    | 257503,6                                                                       | $-1235449.95$                                      | 121727,99                                                           | 15094,27076                      | 0                   |
|                                                                                     | 1 G3                                                                                                    | 64512                                                                                                    | 214939.4                                                                       | $-1017308,425$                                     | 78099,685                                                           | 9684,36094                       | 0                   |
|                                                                                     | 1 Q1                                                                                                    | 134596                                                                                                    | 263998,2                                                                       | -1268734,775                                       | 128384,955                                                          | 15919,73442                      | 1                   |
|                                                                                     | 1 02                                                                                                    | 26697                                                                                                    | 188468.9                                                                       | -881647,1125                                       | 50967,4225                                                          | 6319,96039                       | 1                   |
|                                                                                     | 1 Q3                                                                                                    | 98265                                                                                                    | 238566.5                                                                       | -1138397,313                                       | 102317,4625                                                         | 12687,36535                      | 0                   |
|                                                                                     | 1 ULS_comb                                                                                                    | 261487                                                                                                    | 352821,9                                                                       | $-1723956238$                                      | 219429,2475                                                         | 27209,22669                      | 1                   |
|                                                                                     | 1 SLS_comb                                                                                                    | 164597                                                                                                    | 284998,9                                                                       | -1376363,363                                       | 149910,6725                                                         | 18588,92339                      | 0                   |
|                                                                                     |                                                                                                    |                                                                                                    |                                                                                |                                                    |                                                                     |                                  |                     |

*Dialogbox "Import der Belastung" – Aufteilung der Eingabedatei in Spalten* 

#### Vorgenommene Anpassungen:

Im mittleren Teil haben wir zusätzliche Einstellungen zum Lesen von Daten vorgenommen.

Wir haben die obersten Zeilen mit allgemeinen Informationen zur Datei weggelassen und einen Kopf für alle eingefügten Daten festgelegt.

Durch Klicken auf die Option "Weiter" wird wieder ein Fenster mit drei Teilen angezeigt. Der obere Teil (4) zeigt die in Spalten unterteilte Eingabedatei, im mittleren Teil (5) wird die Dateneinstellung für einzelne Spalten geändert. Im letzten unteren Teil (6) sehen wir die vorbereitete Datei für den endgültigen Import.

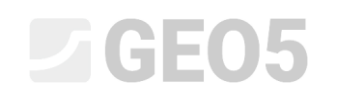

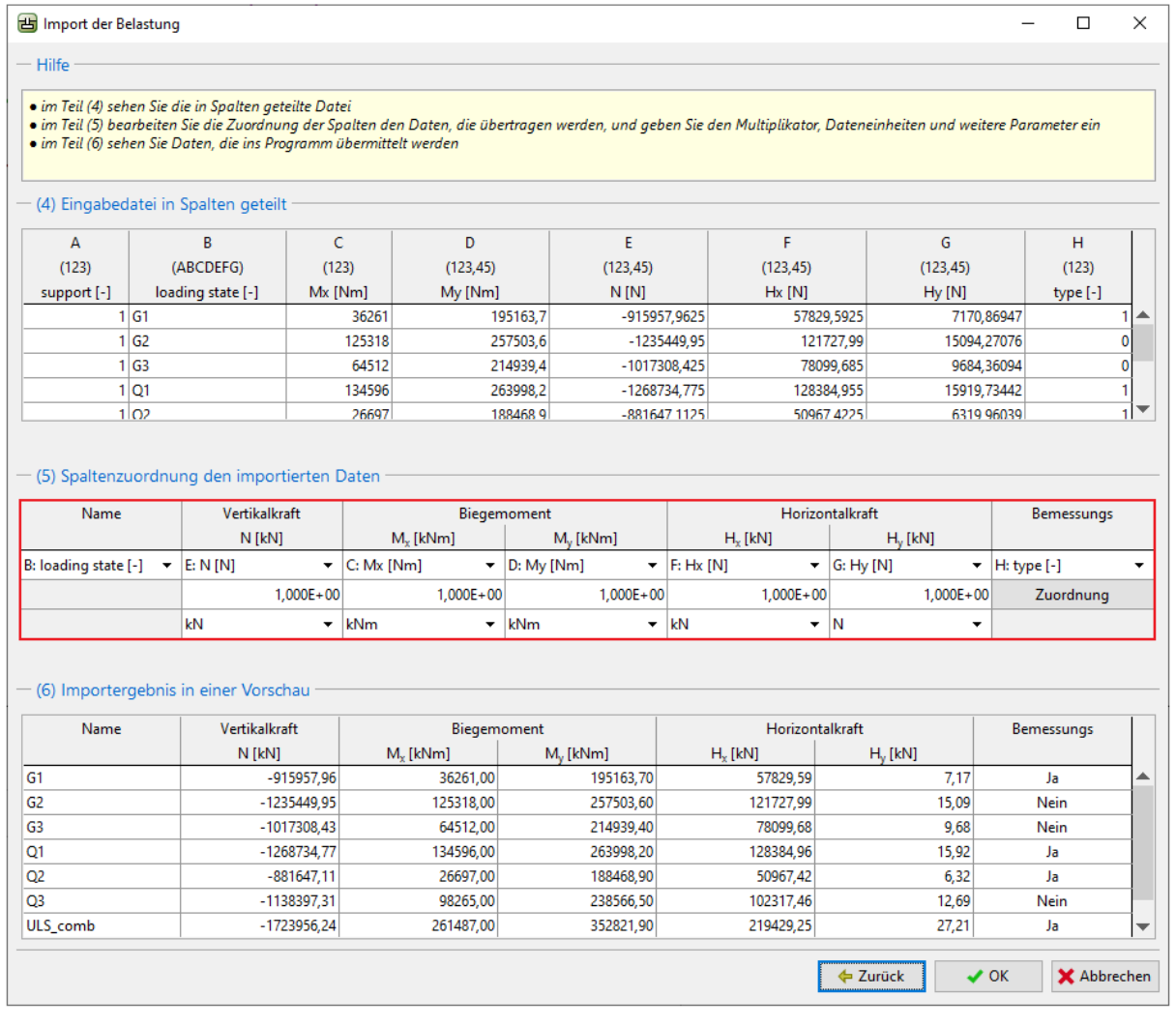

*Dialogbox "Import der Belastung" – Spaltenzuordnung den importierten Daten* 

#### Vorgenommene Anpassungen:

Im mittleren Teil haben wir zunächst die einzelnen Spalten aus der Textdatei den richtigen Komponenten der wirkenden Belastung zugeordnet. Auf diese Weise haben wir die richtige Reihenfolge der eingefügten Daten erreicht.

Es wäre auch notwendig, die Einheiten in allen Spalten zu ändern (kN -> N, kNm -> Nm). Das Programm konvertiert sie dann automatisch in die im Programm verwendeten Einheiten.

Die letzte Änderung betraf die Vorzeichenkonvention für die vertikale Kraft. Aus diesem Grund wird das Format auf *-1,00E+00* geändert.

# **DEE05**

Die Spalte "H" bestimmt, ob die importierte Belastung als Bemessung dient. In unserem Beispiel bedeutet der Wert "1" JA und der Wert "0" NEIN. Diese Information kann nach dem Klicken auf die Schaltfläche "Zuordnung" im mittleren Teil des Fensters eingestellt werden.

|                      |              | · im Teil (4) sehen Sie die in Spalten geteilte Datei              |                                 | · im Teil (5) bearbeiten Sie die Zuordnung der Spalten den Daten, die übertragen werden, und geben Sie den Multiplikator, Dateneinheiten und weitere Parameter ein |                                                                  |               |             |                              |                                       |                           |                                       |                  |
|----------------------|--------------|--------------------------------------------------------------------|---------------------------------|----------------------------------------------------------------------------------------------------|------------------------------------------------------------------|---------------|-------------|------------------------------|---------------------------------------|---------------------------|---------------------------------------|------------------|
|                      |              | · im Teil (6) sehen Sie Daten, die ins Programm übermittelt werden |                                 |                                                                                                    |                                                                  |               |             |                              |                                       |                           |                                       |                  |
|                      |              | (4) Eingabedatei in Spalten geteilt                                |                                 |                                                                                                    |                                                                  |               |             |                              |                                       |                           |                                       |                  |
| A                    |              | B                                                                  | c                               | D                                                                                                    | E                                                                |               |             | F                            |                                       | G                         | н                                     |                  |
| (123)                |              | (ABCDEFG)                                                          | (123)                           | (123.45)                                                                                                    |                                                                  | (123, 45)     |             | (123, 45)                    |                                       | (123.45)                  | (123)                                 |                  |
| support [-]          |              | loading state [-]                                                  | $Mx$ [Nm]                       | My [Nm]                                                                                                    | $N$ [N]<br>195163,7<br>-915957,9625<br>257503,6<br>$-1235449.95$ |               |             | $Hx$ [N]                     |                                       | Hy[N]                     | type [-]<br>7170,86947<br>15094,27076 | 1<br>0           |
|                      | 1 G1         |                                                                    | 36261                           |                                                                                                    |                                                                  |               |             |                              | 57829,5925                            |                           |                                       |                  |
|                      | 1 G2         |                                                                    | 125318                          |                                                                                                    |                                                                  |               |             |                              | 121727,99                             |                           |                                       |                  |
|                      | 1 G3<br>1 O1 |                                                                    | Wertezuordnung                  |                                                                                                    |                                                                  |               | ×           |                              | 78099,685<br>9684,36094<br>128384,955 |                           |                                       | $\mathbf 0$<br>1 |
|                      | 1 02         |                                                                    |                                 |                                                                                                    | Wert                                                             |               |             |                              | 50967 4225                            | 15919,73442<br>6319 96039 |                                       |                  |
|                      |              |                                                                    |                                 | in der Datei                                                                                                    |                                                                  | im Ergebnis   |             |                              |                                       |                           |                                       |                  |
|                      |              |                                                                    | 10                              |                                                                                                    | <b>Nein</b>                                                      |               | ٠           |                              |                                       |                           |                                       |                  |
|                      |              | - (5) Spaltenzuordnung den importier                               | h                               |                                                                                                    | Ja                                                               |               | ۰           |                              |                                       |                           |                                       |                  |
| Name                 |              | Vertikalkraft                                                      |                                 |                                                                                                    | $\boldsymbol{\checkmark}$ OK                                     |               | X Abbrechen |                              | Horizontalkraft                       |                           | Bemessungs                            |                  |
|                      |              | $N$ [kN]                                                           |                                 |                                                                                                    |                                                                  |               |             | kN1                          | $H_v$ [kN]                            |                           |                                       |                  |
| B: loading state [-] | ۰            | E: N[N]                                                            | $\overline{\phantom{a}}$        | C: Mx [Nm]<br>٠                                                                                                    | D: My [Nm]                                                       | ۰             | F: Hx [N]   |                              | $\blacktriangleright$   G: Hy [N]     |                           | $\blacktriangledown$  H: type [-]     |                  |
|                      |              | $1,000E + 00$                                                      |                                 | $1,000E + 00$                                                                                                    |                                                                  | $1,000E + 00$ |             | $1,000E + 00$                |                                       | $1.000E + 00$             | Zuordnung                             |                  |
|                      |              | kN                                                                 | kNm<br>$\overline{\phantom{a}}$ | $\overline{\phantom{a}}$                                                                                                    | kNm                                                              | ۰             | kN          |                              | $\blacksquare$ N                      | $\overline{\phantom{a}}$  |                                       |                  |
|                      |              | - (6) Importergebnis in einer Vorschau                             |                                 |                                                                                                    |                                                                  |               |             |                              |                                       |                           |                                       |                  |
| Name                 |              | Vertikalkraft<br>N [kN]                                            |                                 | Biegemoment<br>$M_{\nu}$ [kNm]                                                                                                    |                                                                  | M. [kNm]      |             | Horizontalkraft<br>$Hr$ [kN] | $H_v$ [kN]                            |                           | Bemessungs                            |                  |
| G1                   |              |                                                                    | $-915957,96$                    | 36261,00                                                                                                    | 195163,70                                                        |               |             | 57829,59                     |                                       | 7,17                      | Ja                                    |                  |
| G2<br>$-1235449.95$  |              |                                                                    | 125318,00                       | 257503,60                                                                                                    |                                                                  |               | 121727,99   |                              | 15,09                                 | <b>Nein</b>               |                                       |                  |
| $-1017308.43$<br>G3  |              |                                                                    | 64512.00                        | 214939.40                                                                                                    |                                                                  |               | 78099.68    |                              | 9.68                                  | Nein                      |                                       |                  |
| Q1                   | -1268734,77  |                                                                    |                                 | 134596,00                                                                                                    | 263998,20                                                        |               |             | 128384,96                    |                                       | 15,92                     |                                       |                  |
| Q2<br>$-881647,11$   |              |                                                                    | 26697.00                        | 188468,90                                                                                                    |                                                                  |               | 50967.42    |                              | 6,32                                  | Ja                        |                                       |                  |
| -1138397,31          |              | 98265,00                                                           | 238566,50                       |                                                                                                    | 102317,46                                                        |               |             | 12,69                        |                                       |                           |                                       |                  |
| O <sub>3</sub>       |              | -1723956,24                                                        |                                 | 261487,00                                                                                                    | 352821,90                                                        |               |             | 219429,25                    |                                       | 27,21                     | Ja                                    |                  |

*Dialogbox "Import der Belastung" – Zuordnung von Werten für die Bemessungslast* 

Damit ist die komplette Importeinstellung abgeschlossen. Durch Klicken auf die Schaltfläche "OK" bestätigen wir alles und zeigen das Ergebnis des Imports im Fenster "Belastung" an.

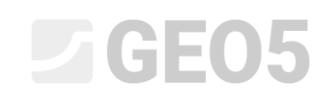

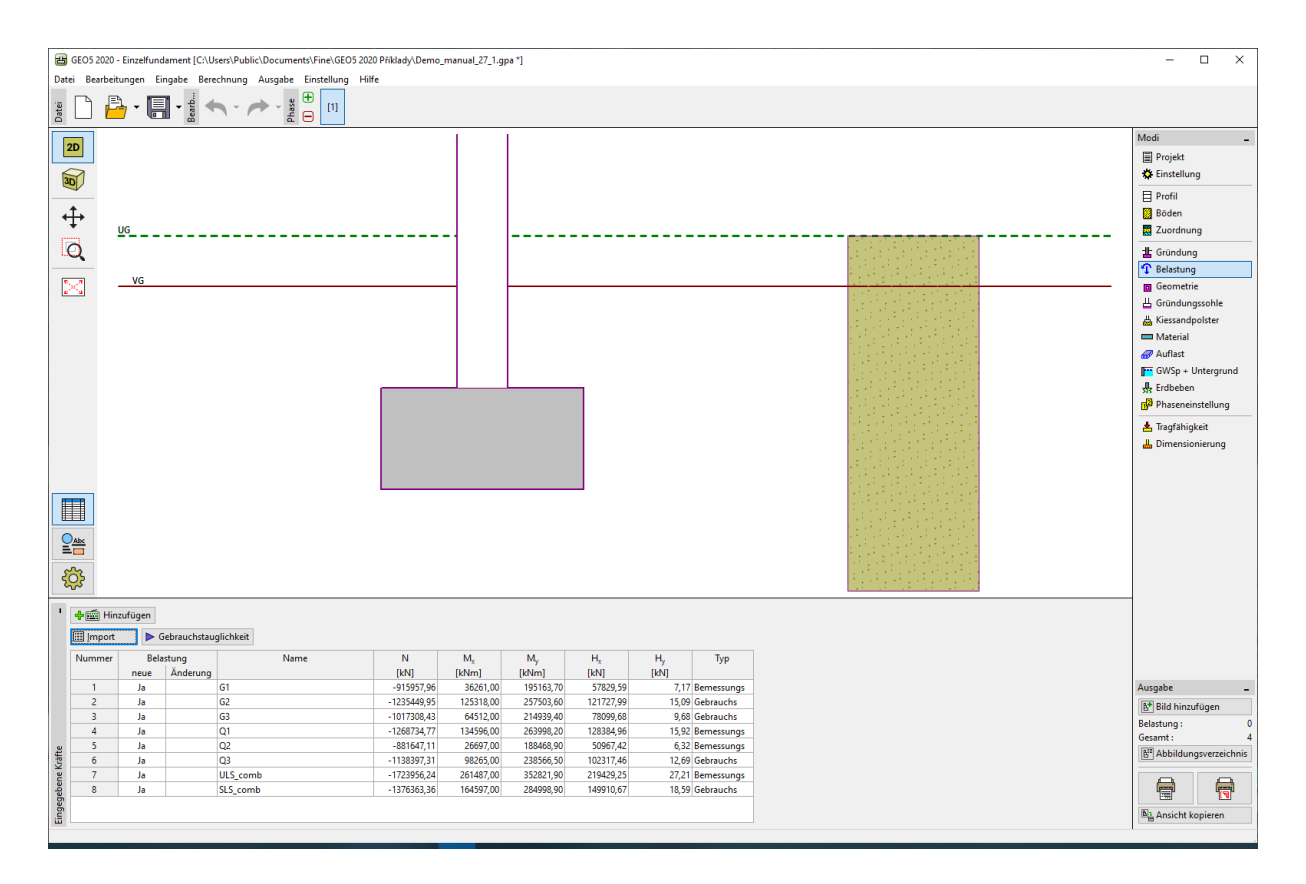

*Fenster "Belastung" – Ergebnis des Imports* 

Wir sehen, dass der Datenimport erfolgreich war. Alle Komponenten der wirkenden Belastung wurden in das Programm *GEO5-Einzelfundament* übertragen.

#### Wiederholung des Imports

Falls wir Tabellendaten häufiger importieren, werden wir die Automatisierung des gesamten Prozesses zu schätzen wissen. Alle unsere Änderungen werden beim erneuten Importieren automatisch wiederholt. Der Benutzer muss nichts weiter einstellen.

Um diese Funktion zu zeigen, werden wir eine Datei mit dem Namen *Demo\_import\_re.txt* importieren. Diese Datei hat das gleiche Format wie die Datei *Demo\_import.txt*, die bereits oben importiert wurde.

## **DIGE05**

Wir wählen im Programm wieder die Option "Importieren". Der gesamte Prozess der Einstellung des Imports wird bis zur letzten Dialogbox, die wie folgt aussieht, unverändert gelassen:

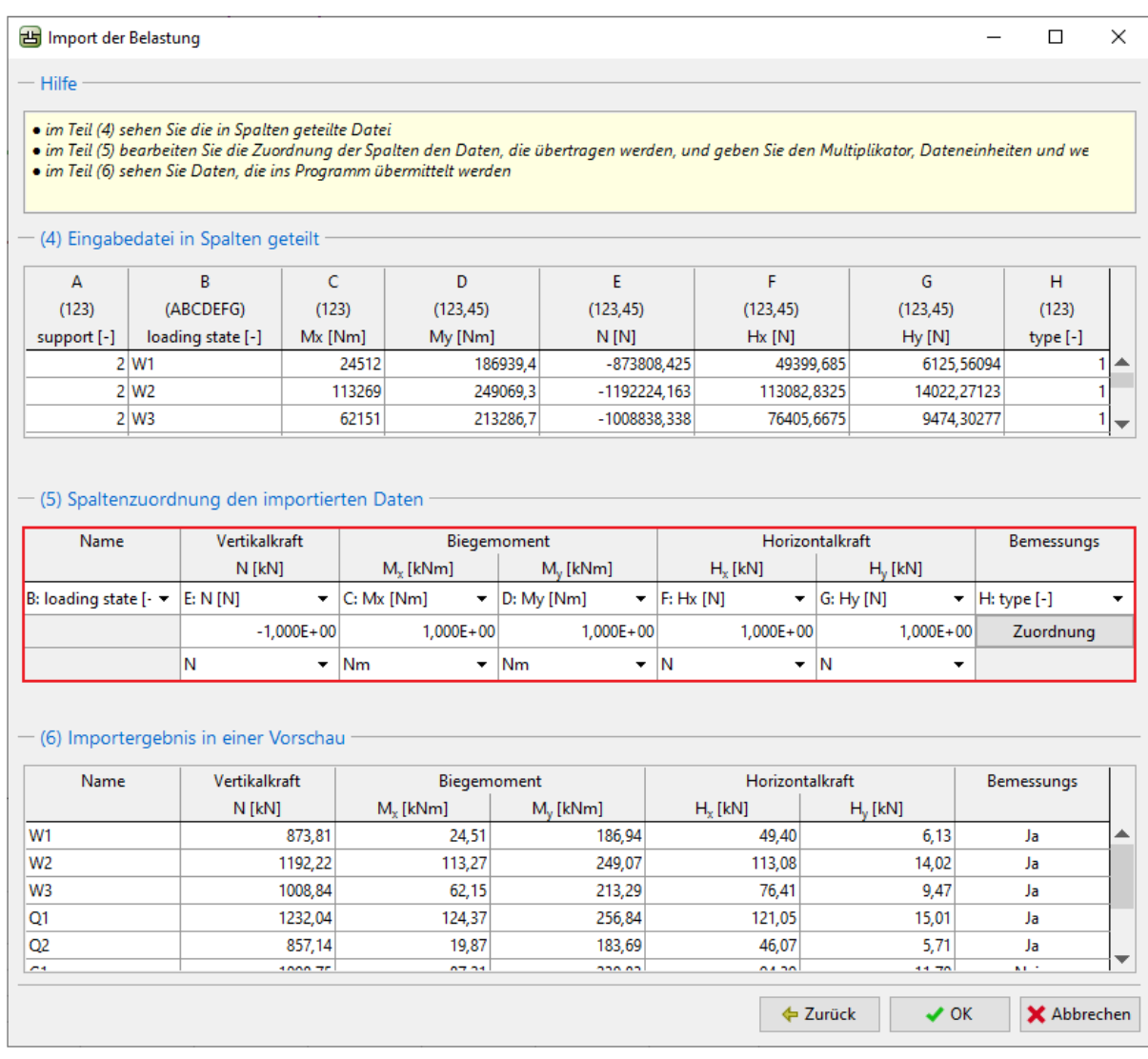

*Dialogbox "Import der Belastung" – Spaltenzuordnung den importierten Daten* 

Wir sehen, dass sich das Programm alle Einstellungen gemerkt und gespeichert hat, die wir beim Importieren der vorherigen Datei vorgenommen haben.

Es handelt sich um die Reihenfolge der Spalten, Änderung der Einheiten und Änderung der Vorzeichenkonvention der vertikalen Kraft.

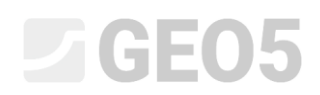

Nach der Bestätigung durch Drücken der Schaltfläche "OK" sehen wir die erfolgreich importierten Daten in der Tabelle der wirkenden Belastungen.

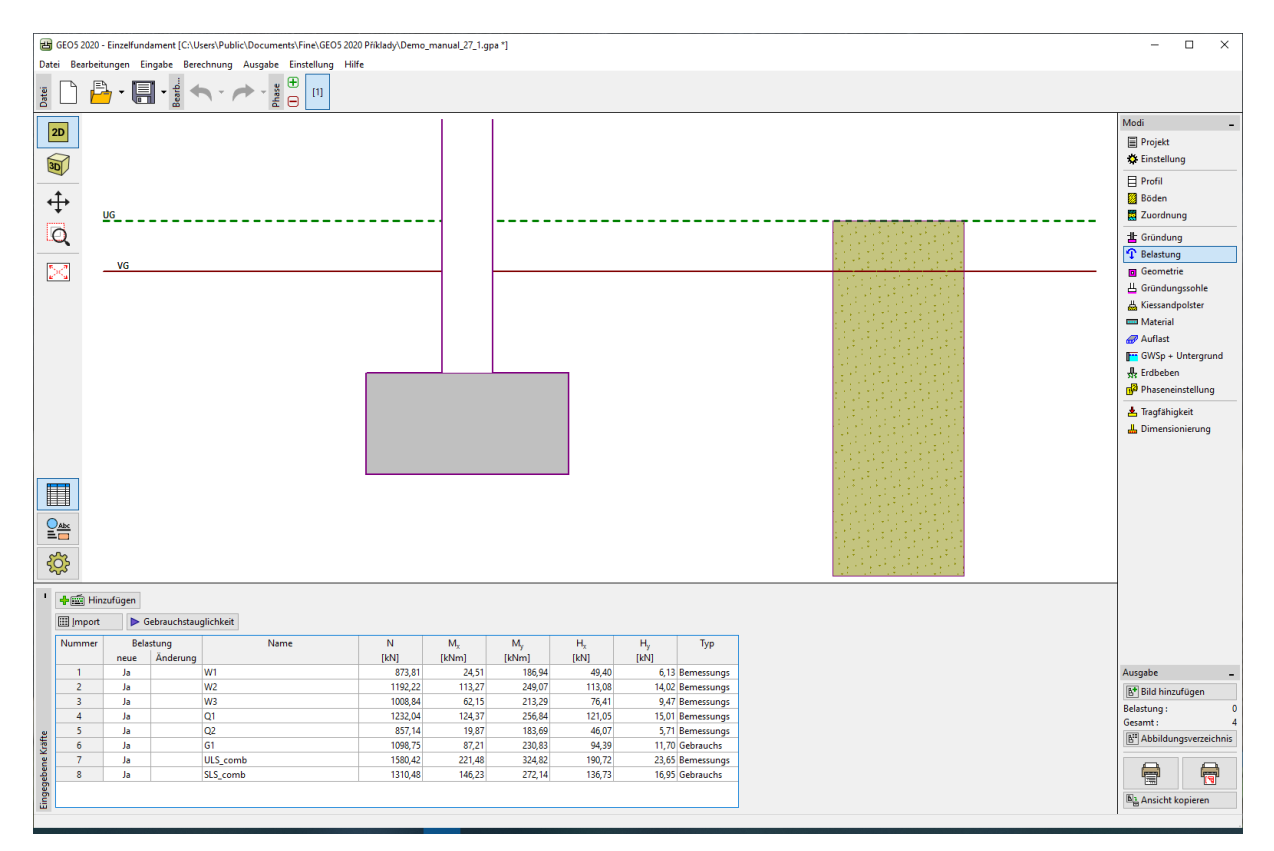

*Fenster "Belastung" – Ergebnis des wiederholten Imports* 

#### Schlussfolgerung

Der Import von Tabellendaten in die GEO5-Programme ist in seiner Vielseitigkeit einzigartig. Der Anwender kann im Detail auswählen, welche Daten und in welchem Format er importieren möchte.

Ein weiterer wichtiger Vorteil des gesamten Prozesses ist die Automatisierung. Falls der Benutzer wiederholt Daten in einem bestimmten Format importiert, wird sich das Programm an diesen Vorgang erinnern und beim nächsten Mal wird alles automatisch eingestellt.

*Hinweis: Der Prozess des Importierens von Tabellendaten wird auch in der Programmhilfe (F1 oder online: [\(https://www.finesoftware.de/hilfe/geo5/de/tabellendaten-importieren-01/\)](https://www.finesoftware.de/hilfe/geo5/de/tabellendaten-importieren-01/) erklärt.*